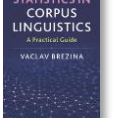

## **Meta-analysis calculator instructions**

This tool can be used to:

- Combine multiple studies.
- Calculate the overall effect and 95% CI.
- Visualise meta-analysis using a forest plot.

Instructions:

**1) Copy-paste data in the text-box in the following format directly from a spreadsheet.**

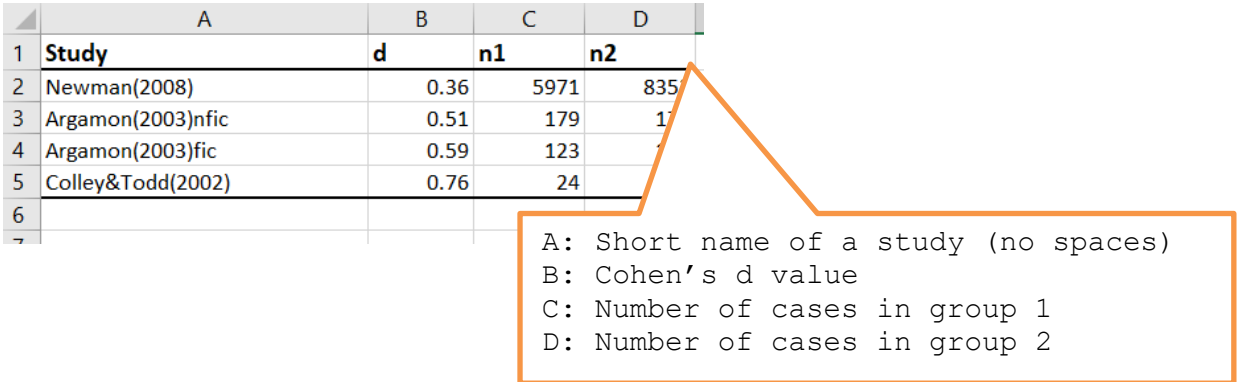

**N.B.** Numbers need to be in plain format with decimal points (e.g. 0.36) and no thousands separator (e.g. 5971).

## **2) Click on 'Perform meta-analysis'**

Paste a list of studies and their standardised results (d, n1, n2). For help click here.

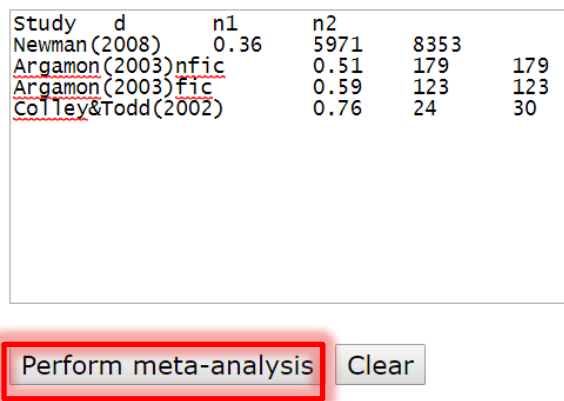

## **3) The output**

**CORPUS** 

## **Overall effect (random effect):**  $d = 0.47$ , 95% CI [0.32, 0.62]

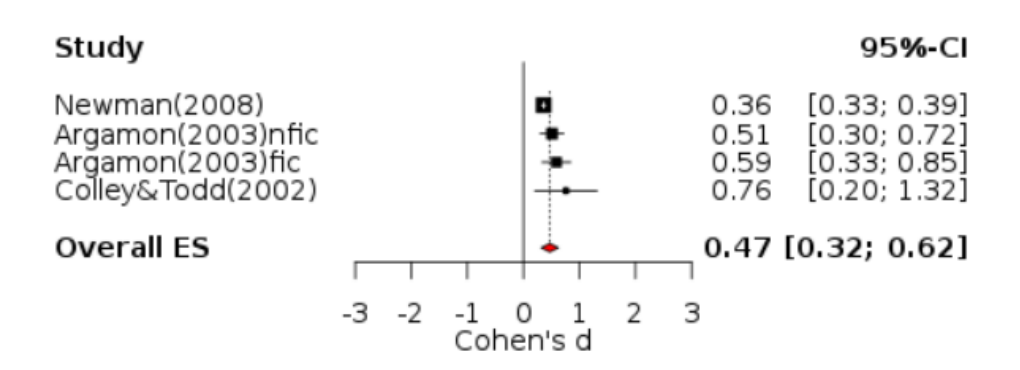

R R code that performs the analysis can be viewed and copied when going with the mouse pointer to R code